# **INPS**

# Guida all'uso dei Servizi NASpI per Postazioni Self Service

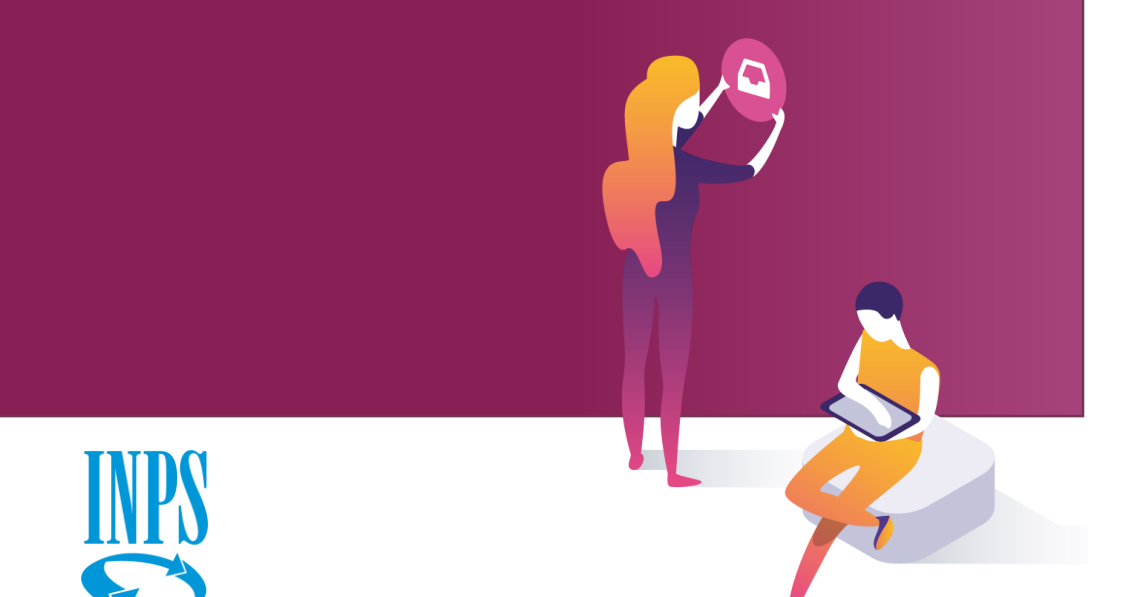

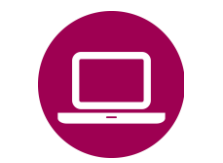

Nuova Assicurazione Sociale per l'Impiego (NASpI): invio domanda

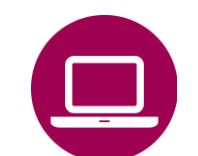

Nuova Assicurazione Sociale per l'Impiego (NASpI): consultazione domande

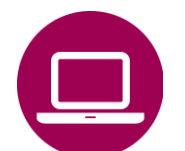

NASpI anticipata: invio domanda

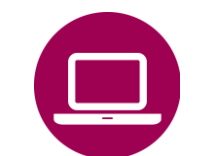

NASpI anticipata: consultazione domande

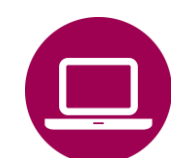

NASpI-Com: invio comunicazione

NASpI-Com: consultazione comunicazione

## Nuova Assicurazione Sociale per l'Impiego (NASpI): elenco servizi desktop/mobile da utilizzare

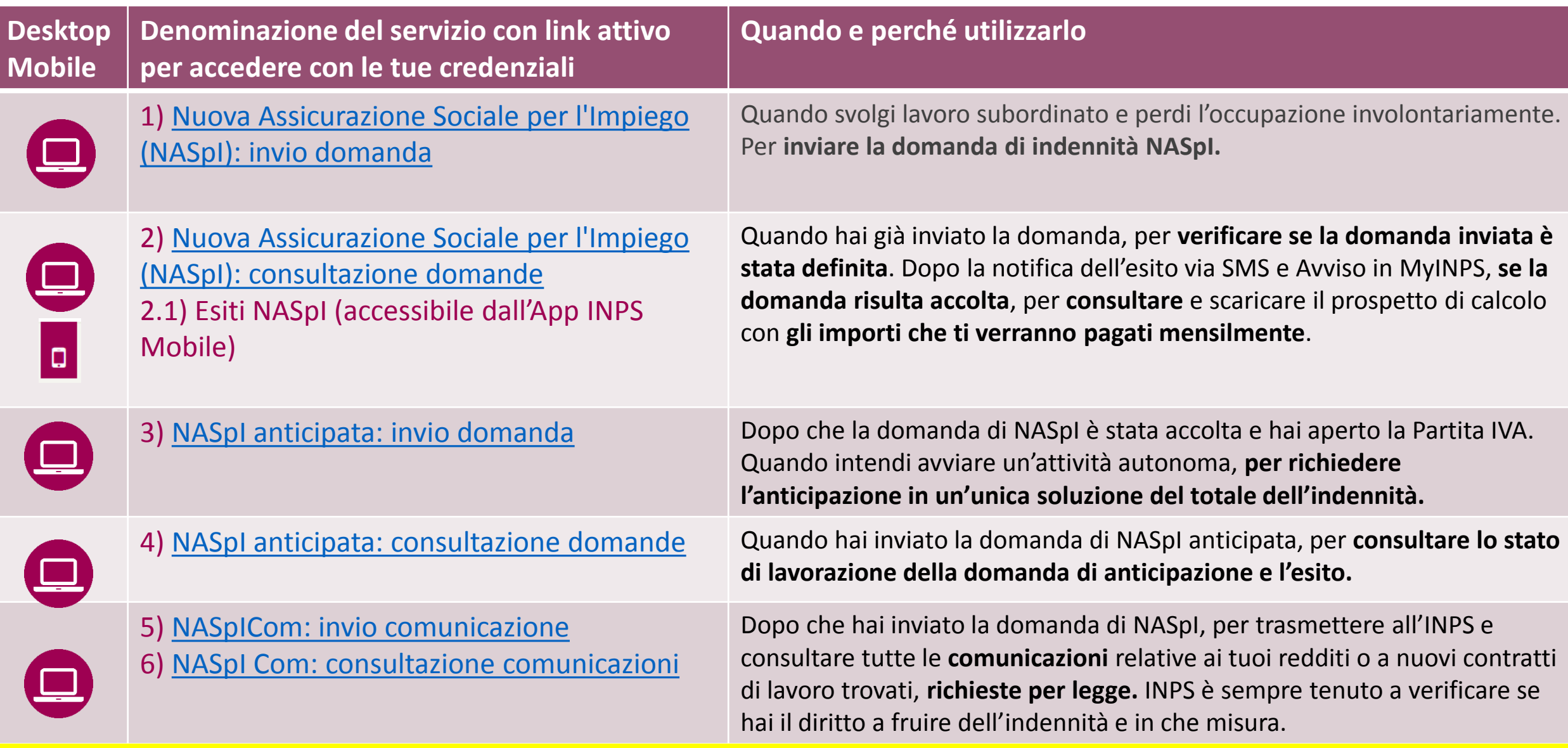

2 (tutorial 3 e 4). **Per verificare i pagamenti NAspI disposti a tuo favore, puoi utilizzare nella tua Area MyINPS la voce «Riscossioni e servizi fiscali»**.**Questo è il Tutorial del servizio 2), che puoi utilizzare come Guida per verificare lo stato di lavorazione e l'esito della tua domanda di NASpI**. Puoi scaricare i tutorial degli altri servizi elencati i tabella dalle schede [NASpI: indennità mensile di disoccupazione](https://www.inps.it/nuovoportaleinps/default.aspx?itemdir=50593&lang=IT) (tutorial 2,5,6) e NASpI [anticipata](https://www.inps.it/nuovoportaleinps/default.aspx?itemdir=50589&lang=IT)

# **INPS**

# Guida all'uso dei Servizi NASpI per Postazioni Self Service

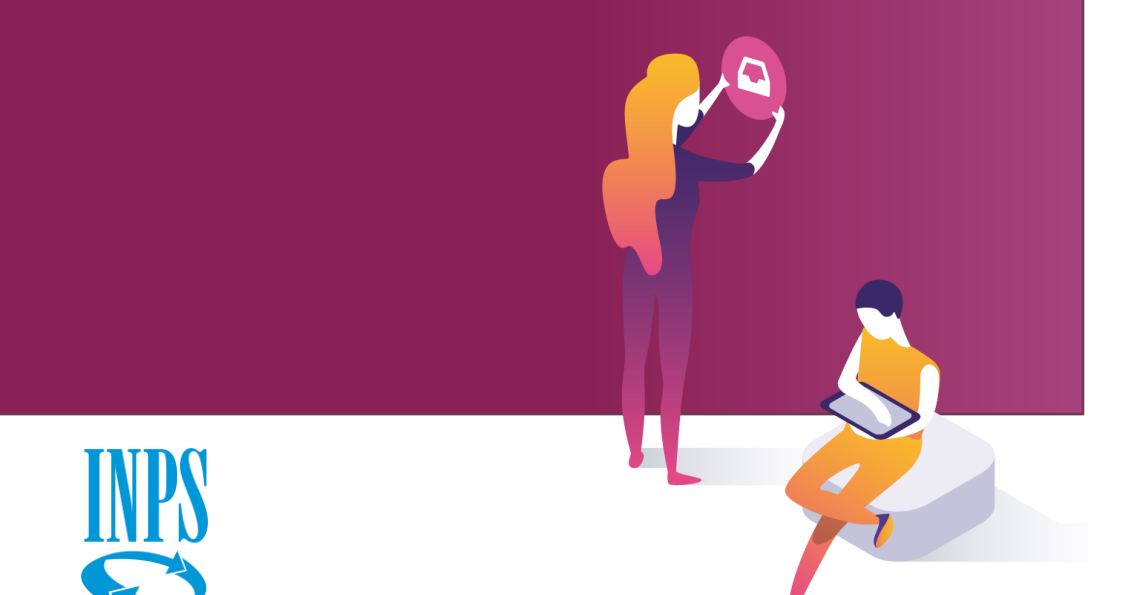

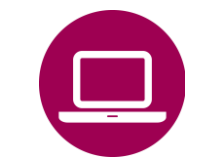

Nuova Assicurazione Sociale per l'Impiego (NASpI): invio domanda

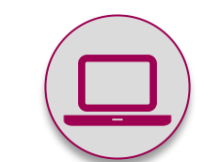

Nuova Assicurazione Sociale per l'Impiego (NASpI): consultazione domande

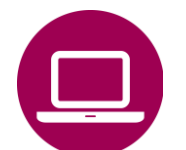

NASpI anticipata: invio domanda

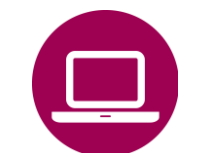

NASpI anticipata: consultazione domande

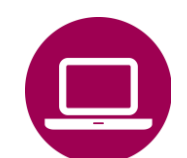

NASpI-Com: invio comunicazione

NASpI-Com: consultazione comunicazione

## Servizio desktop Nuova Assicurazione Sociale per l'Impiego (NASpI): consultazione domande

#### **QUANDO UTILIZZARE IL SERVIZIO**

I lavoratori che hanno utilizzato il servizio **NASpI: invio domanda**  per inserire la propria domanda salvandola in Bozza, senza inviarla, possono usare questo servizio per modificare e integrare la domanda e trasmetterla all'INPS.

Coloro che hanno già inviato la domanda di NASpI, possono invece utilizzare il **servizio NASpI: Consultazione domande** per verificare:

- i dati della domanda acquisita dall'INPS
- lo stato di lavorazione
- l'esito della richiesta.

Nel caso lo stato della domanda risulti definita, l'INPS invia:

- la lettera con l'esito (accolta, respinta, richiesta di documentazione) all'indirizzo di residenza indicato nella domanda;
- un invito su SMS a verificare l'esito accedendo, previa autenticazione con SPID, CIE, CNS o PIN, all'area MYINPS> Notifiche.

La lettera inviata resta a disposizione dell'utente all'interno del servizio «Casetta Postale online» accessibile dall'Avviso che l'utente trova nell'area MYINPS o direttamente dal menu Prestazioni e Servizi >Servizi del portale INPS.

#### **COME ACCEDERE**

Codice fiscale e SPID, CIE, CNS.

#### **DESCRIZIONE DEL SERVIZIO**

Dopo l'accesso con autenticazione, il servizio mostra in una tabella l'elenco delle domande di NASpI inserite o già inviate telematicamente all'INPS con le seguenti informazioni:

- Data di inserimento
- Protocollo (solo nel caso delle domande inviate)
- Azienda (ultimo datore di lavoro del richiedente)
- Stato domanda.

**Nella colonna Visualizza Dettaglio** sono disponibili le funzioni:

- **Gestisci domanda** per completare e inviare la domanda inserita in Bozza
- **Dettaglio** per accedere al Prospetto di calcolo, se lo Stato domanda risulta «definita con esito».

Il servizio per consultare l'Esito delle domande di NASpI e il Prospetto di calcolo è disponibile anche per smartphone e tablet, in versione semplificata, all'interno dell'App INPS Mobile>Servizi con autenticazione>**Esiti NASpI** L'App Inps Mobile è scaricabile dagli store (Apple e Google Play).

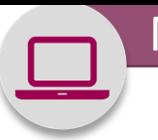

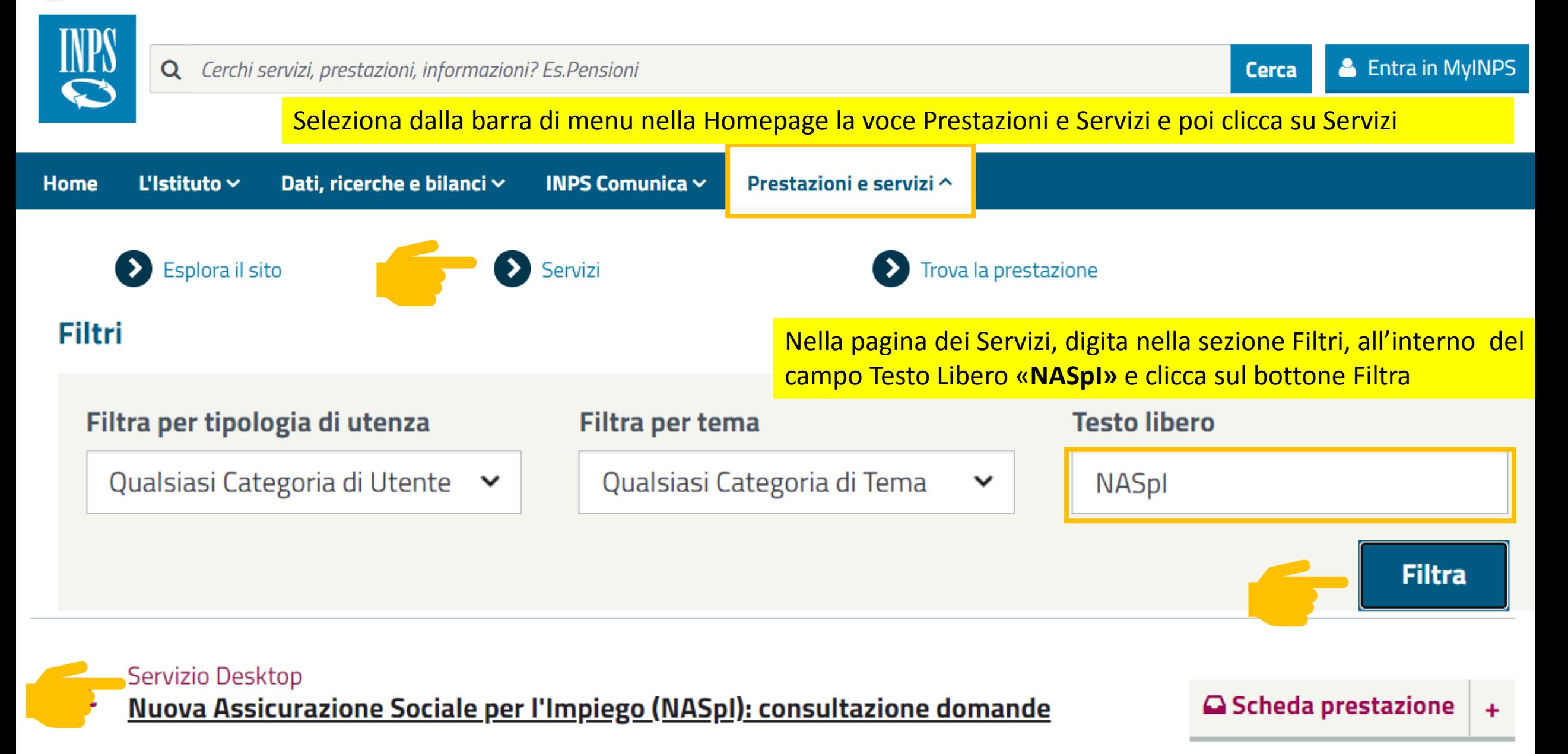

Nuova Assicurazione Sociale per l'Impiego (NASpI): consultazione domande domande – Autenticazione

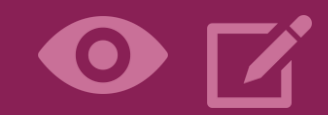

Seleziona nella Maschera per l'autenticazione il tipo di credenziali di cui disponi tra PIN/SPID/CIE/CNS.

Inserisci le tue credenziali per autenticarti e clicca sul pulsante **Accedi**

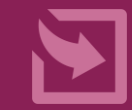

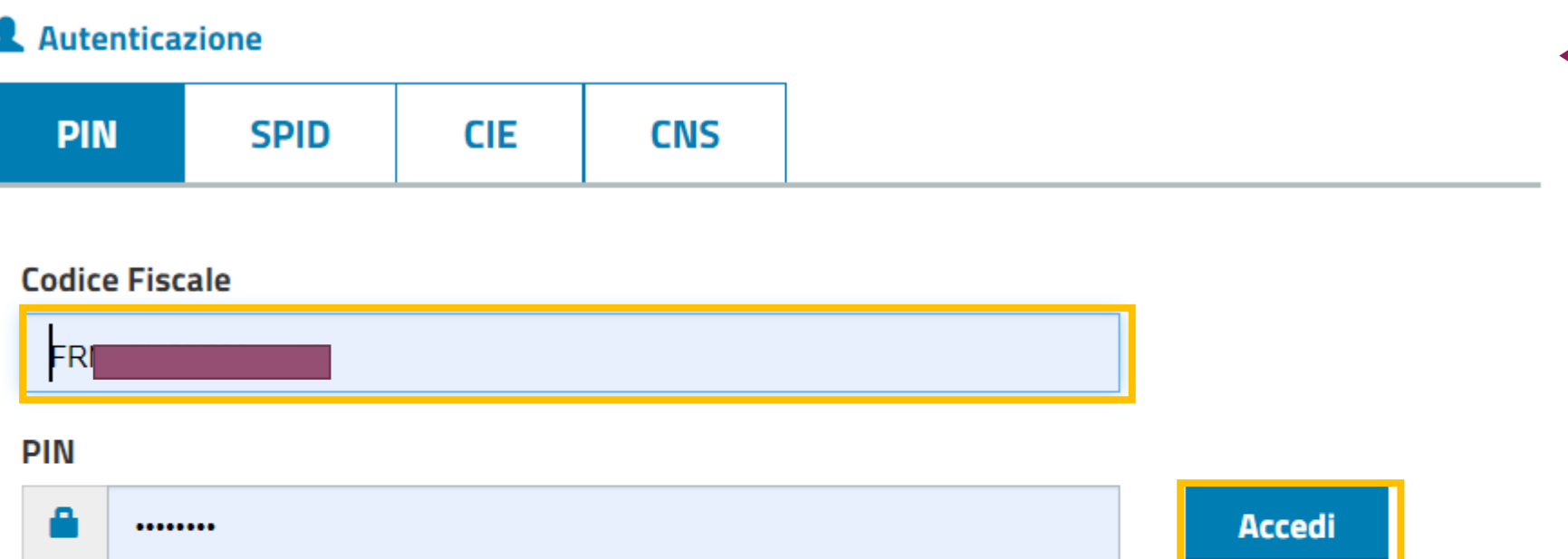

Per l'accesso ai servizi online INPS è necessario avere un PIN rilasciato dall'Istituto, o una identità SPID almeno di livello 2, o una Carta di identità elettronica 3.0 (CIE), o una Carta Nazionale dei Servizi (CNS).

**Istruzioni per l'accesso** 

Hai smarrito il tuo PIN?

Richiedi e gestisci il tuo PIN

· Sportello Virtuale per i servizi di Informazione e Richiesta di Prestazioni »

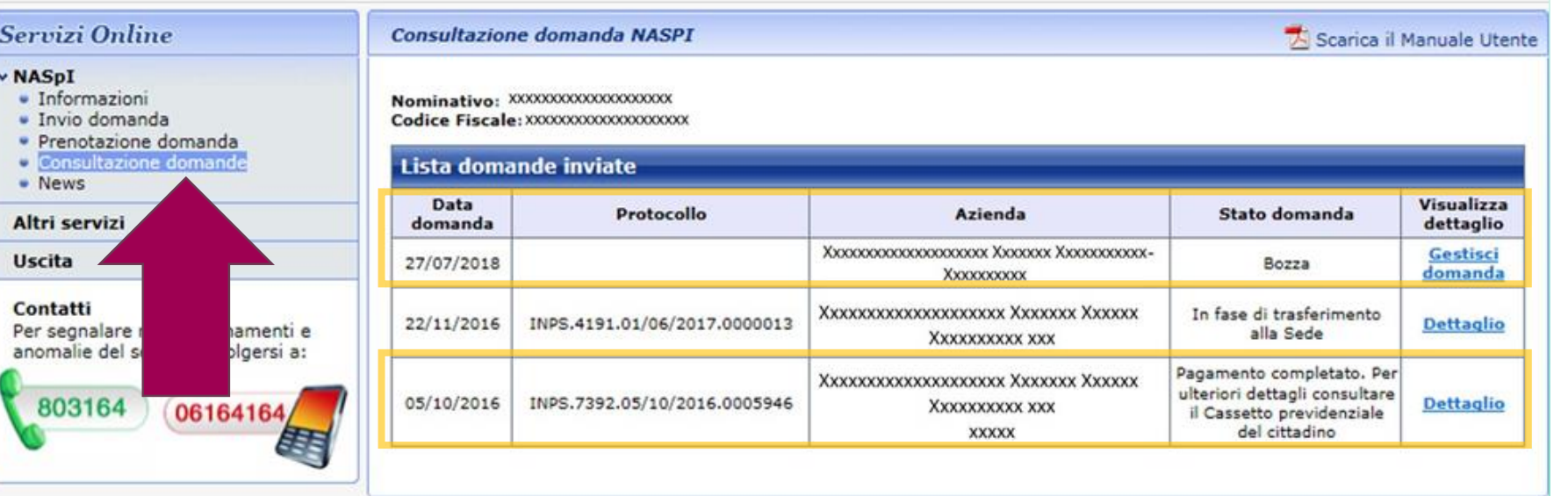

Appena accedi al servizio cliccando dalla spalla destra «consultazione domande» visualizzi la Tabella con la Lista delle domande inviate o inserite. Per completare e inviare le domande inserite in Bozza puoi utilizzare la

funzione **Gestisci domanda**

**Per avere info sugli esiti di una domanda inviata, clicca su Dettaglio**

#### « Sportello Virtuale per i servizi di Informazione e Richiesta di Prestazioni »

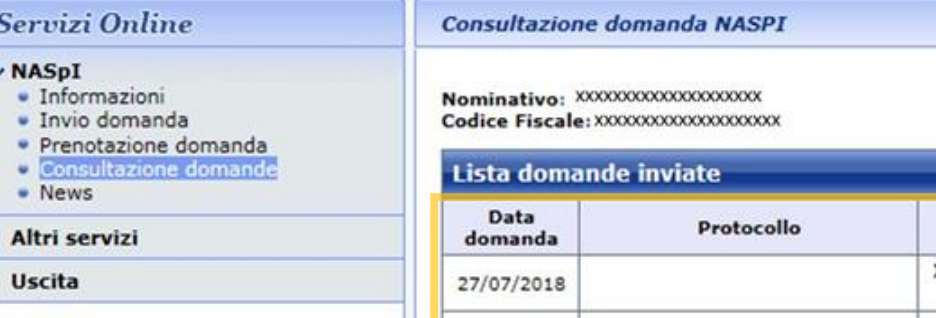

- 3

Contatti

803164

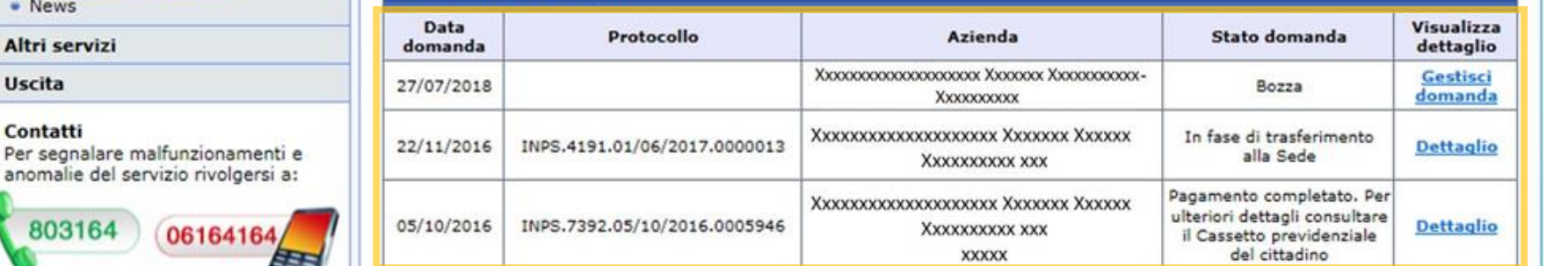

Appena accedi al servizio con le tue credenziali visualizzi la Lista in ordine cronologico delle Domande NASpI inviate all'INPS con il relativo Stato oppure da te inserite in Bozza. **Per completare una Domanda clicca su Gestisci domanda**.

Scarica il Manuale Utente

**Per sapere se la tua domanda è ACCOLTA clicca su Dettaglio**

#### **Consultazione domanda NASPI**

#### Scarica il Manuale Utente

Dettaglio domanda presentata il 07/02/2019 - Numero protocollo

Il sottoscritto

nato/a

codice fiscale

domiciliato in

richiede all'INPS, presso la sede di del rapporto di lavoro con l'azienda " l'indennità di NASpI a seguito di licenziamento, dimissione per giusta causa o sospensione avvenuta in data 03/02/2019

#### **DICHIARA**

- · di non aver svolto periodi di lavoro all'estero
- di non aver diritto all'assegno per Nucleo Familiare
- · di non essere stato licenziato a causa di malattia
- di voler ricevere l'indennità richiesta tramite ACCREDITO SU CONTO CORRENTE

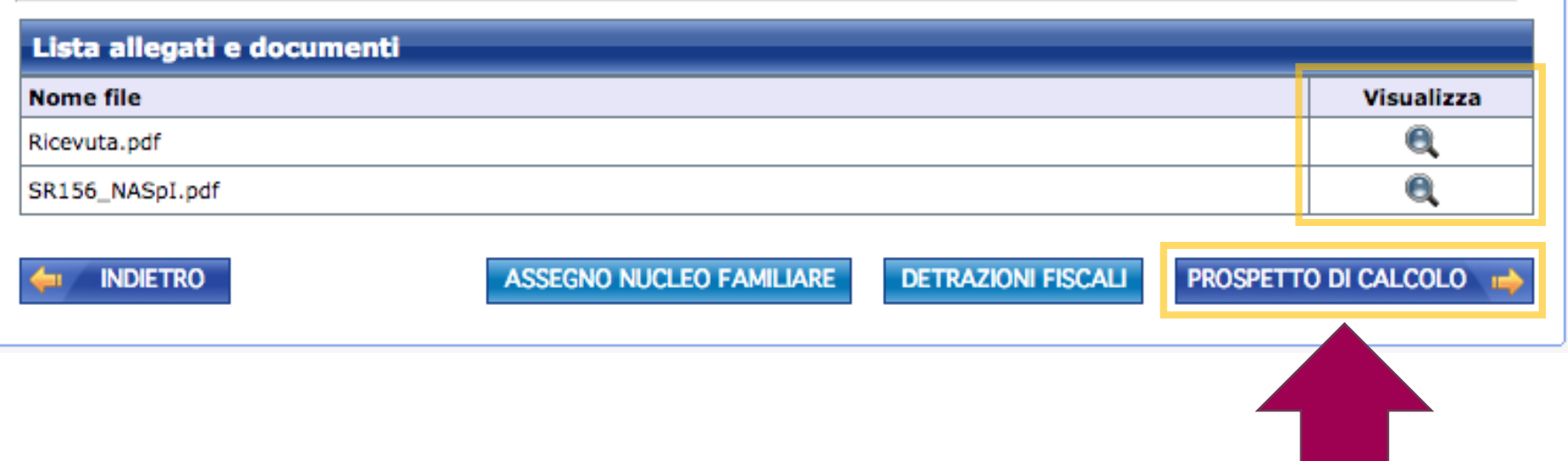

Cliccando su Dettaglio visualizzi i dati di riepilogo della Domanda prescelta.

Se sono presenti, puoi consultare inoltre gli allegati e gli altri elementi utili al calcolo.

Per visualizzare la domanda che hai presentato clicca su lentina nella riga del pdf SR156 NASPI

Se la domanda e' stata ACCOLTA , troverai attivo il bottone per accedere al **PROSPETTO DI CALCOLO**  con gli importi a te dovuti.

Consultazione domanda NASPI

#### Scarica il Manuale Utente

#### Prospetto domanda NASpI protocollo INPS.7392.05/10/2016.0005946

#### Gentile lavoratore.

nel prospetto che segue può verificare la sua contribuzione che, nell'ultimo guadriennio, è già stata utilizzata per erogarle altre prestazioni di disoccupazione.

Come prevede l'art. 5 del decreto legislativo 4 marzo 2015 n. 22 esse non possono più essere utilizzate per determinare la durata di una nuova prestazione di disoccupazione (NASpI).

Oltre al numero identificativo di ciascuna sua domanda di prestazione e alla data dell'evento di cessazione dal lavoro a cui essa è seguita, trova indicata quella che sarebbe stata la durata della prestazione se essa fosse stata percepita fino alla sua scadenza naturale e quella che è stata la sua durata effettiva ove questa, per le diverse cause previste dalle norme, sia cessata prima. Nell'ultima colonna a destra della sezione 3 trova indicate le settimane di contribuzione che sono state escluse dal computo della durata della prestazione attuale cui questa comunicazione si riferisce.

Le disposizioni di riferimento in base alle quali sono state calcolate queste settimane sono riportate nelle circolari INPS n. 94, n. 142 e n. 194 del 2015.

Alla prima riga della sezione 4 trova inoltre la retribuzione lorda totale che lei ha percepito nell'ultimo quadriennio la quale divisa per le settimane di lavoro svolte nel medesimo quadriennio e moltiplicata per 4,33 (settimane contenute in un mese) produce la retribuzione media mensile lorda sulla quale è stata calcolata la sua prestazione di disoccupazione NASpI.

Trova quindi l'importo trattenuto a titolo di Imposta sul reddito delle persone fisiche e l'importo netto in pagamento.

Le ricordiamo che, per la quota di retribuzione media mensile lorda fino all'importo indicato nella casella a sinistra dell'ultima riga della sezione 4, le viene riconosciuto a titolo di NASpI un importo pari al 75 per cento.

Per la quota di retribuzione media mensile lorda che supera detto importo le viene riconosciuto a titolo di NASpI un importo pari al 25 per cento.

L'importo massimo erogabile a titolo di NASpI è tuttavia pari al massimale mensile annuo indicato nel prospetto.

La informiamo che dal quarto mese la NASp1 si riduce, mese per mese, di un 3 per cento rispetto all'importo del mese precedente.

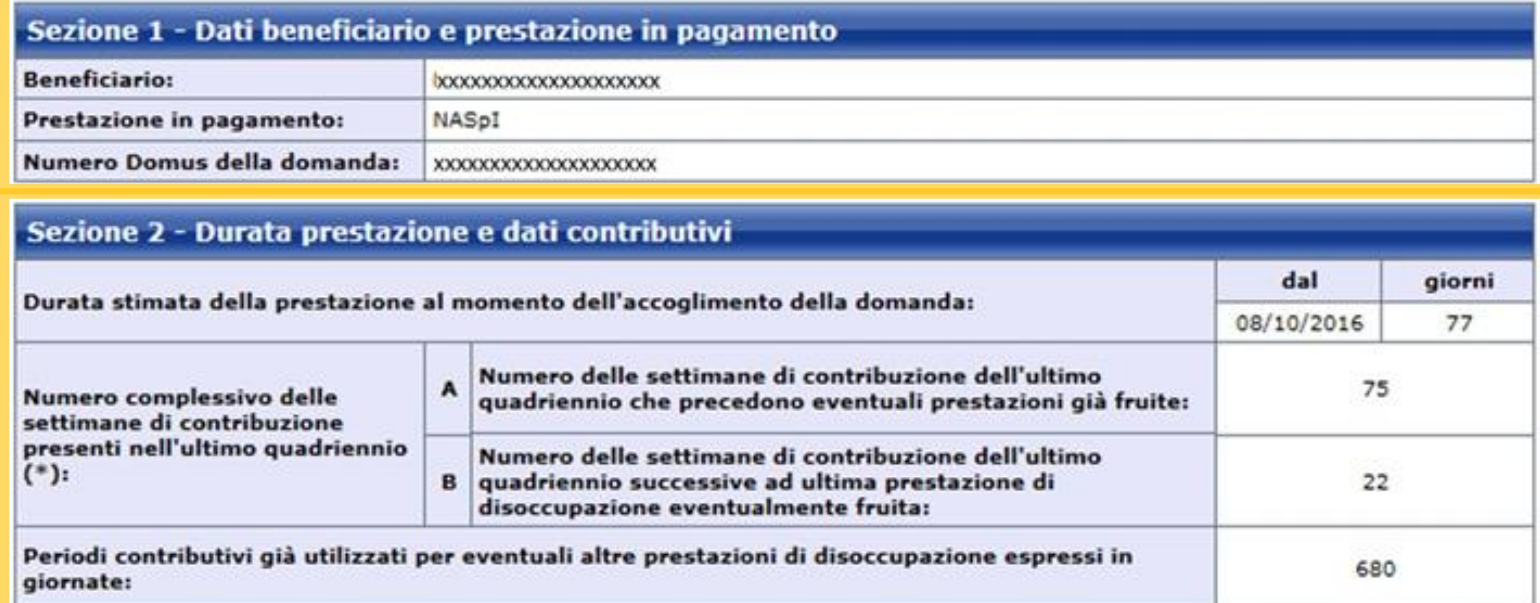

## Nella sezione **1 del Prospetto di calcolo** è indicato l'identificativo della tua domanda NASpI (numero Domus). Nella sezione **2** visualizzi invece i dati lavorativi sulla base dei quali è stata calcolata l'entità della indennità in pagamento.

Consultazione domanda NASPI

#### Scarica il Manuale Utente

dal

giorni

#### Prospetto domanda NASpI protocollo INPS.7392.05/10/2016.0005946

Gentile lavoratore.

nel prospetto che segue può verificare la sua contribuzione che, nell'ultimo guadriennio, è già stata utilizzata per erogarle altre prestazioni di disoccupazione.

Come prevede l'art. 5 del decreto legislativo 4 marzo 2015 n. 22 esse non possono più essere utilizzate per determinare la durata di una nuova prestazione di disoccupazione (NASpI).

Oltre al numero identificativo di ciascuna sua domanda di prestazione e alla data dell'evento di cessazione dal lavoro a cui essa è seguita, trova indicata quella che sarebbe stata la durata della prestazione se essa fosse stata percepita fino alla sua scadenza naturale e quella che è stata la sua durata effettiva ove questa, per le diverse cause previste dalle norme, sia cessata prima. Nell'ultima colonna a destra della sezione 3 trova indicate le settimane di contribuzione che sono state escluse dal computo della durata della prestazione attuale cui questa comunicazione si riferisce.

Le disposizioni di riferimento in base alle quali sono state calcolate queste settimane sono riportate nelle circolari INPS n. 94, n. 142 e n. 194 del 2015.

Alla prima riga della sezione 4 trova inoltre la retribuzione lorda totale che lei ha percepito nell'ultimo quadriennio la quale divisa per le settimane di lavoro svolte nel medesimo quadriennio e moltiplicata per 4,33 (settimane contenute in un mese) produce la retribuzione media mensile lorda sulla quale è stata calcolata la sua prestazione di disoccupazione NASpI.

Trova quindi l'importo trattenuto a titolo di Imposta sul reddito delle persone fisiche e l'importo netto in pagamento.

Le ricordiamo che, per la quota di retribuzione media mensile lorda fino all'importo indicato nella casella a sinistra dell'ultima riga della sezione 4, le viene riconosciuto a titolo di NASpI un importo pari al 75 per cento.

Per la quota di retribuzione media mensile lorda che supera detto importo le viene riconosciuto a titolo di NASpI un importo pari al 25 per cento.

L'importo massimo erogabile a titolo di NASpI è tuttavia pari al massimale mensile annuo indicato nel prospetto.

La informiamo che dal quarto mese la NASpI si riduce, mese per mese, di un 3 per cento rispetto all'importo del mese precedente.

#### Sezione 1 - Dati beneficiario e prestazione in pagamento

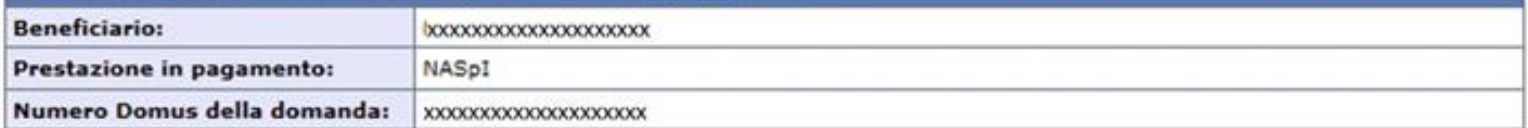

## Sezione 2 - Durata prestazione e dati contributivi Durata stimata della prestazione al momento dell'accoglimento della domanda:

08/10/2016 77 Numero delle settimane di contribuzione dell'ultimo<br>quadriennio che precedono eventuali prestazioni già fruite: 75 Numero complessivo delle settimane di contribuzione presenti nell'ultimo quadriennio Numero delle settimane di contribuzione dell'ultimo  $(*)$ : B quadriennio successive ad ultima prestazione di 22 disoccupazione eventualmente fruita: Periodi contributivi già utilizzati per eventuali altre prestazioni di disoccupazione espressi in 680 giornate:

Nella sezione **1 del Prospetto di calcolo** è indicato l'identificativo della tua domanda NASpI (numero Domus). Nela sezione **2** visualizzi invece i dati lavorativi sulla base dei quali è stata calcolata l'entità della indennità in pagamento.

Ricorda che la durata della prestazione è PROVVISORIA. E' una stima che l'INPS calcola in base ai dati presenti negli archivi. LìINPS provvederà d'ufficio all'aggiornamento una volta ricevuti i dati completi dal tuto datore di lavoro.

#### Sezione 3 - Domande precedenti

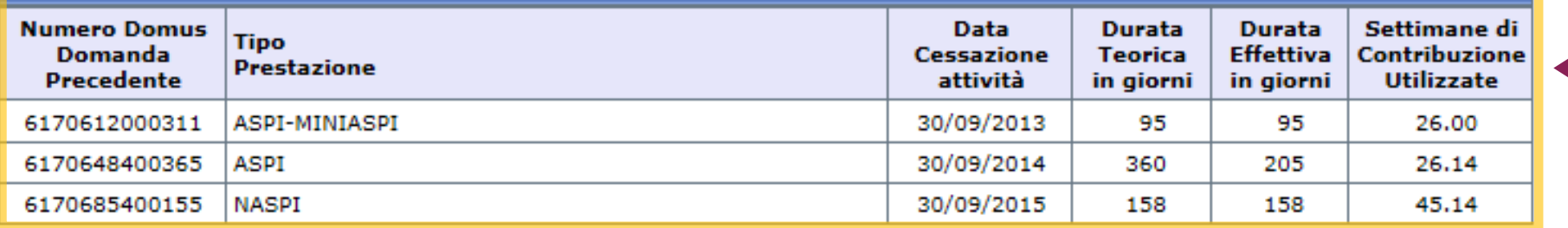

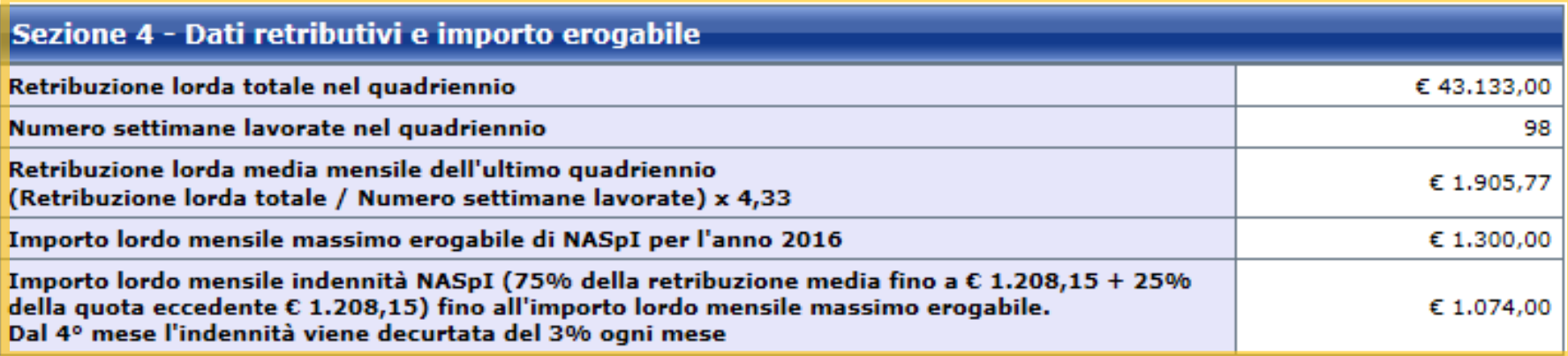

I dati sopraesposti potrebbero derivare anche da ampliamenti del quadriennio dovuti alla presenza di periodi neutri nella sua storia lavorativa o anche dalla presenza di lavoro a tempo parziale.

#### (\*) ATTENZIONE

Il numero complessivo delle settimane di contribuzione presenti nel quadriennio è suddiviso in due riquadri:

nel riguadro A) sono indicate le settimane di contribuzione dell'ultimo quadriennio che precedono eventuali prestazioni di disoccupazione già fruite e che pertanto possono essere state già utilizzate in tutto o in parte per l'erogazione delle prestazioni già fruite;

nel riquadro B) sono indicate le settimane di contribuzione dell'ultimo quadriennio successive all'ultima prestazione di disoccupazione eventualmente fruita e che pertanto sono utili per la determinazione della durata della prestazione NASpI cui si riferisce il presente prospetto.

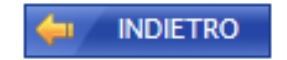

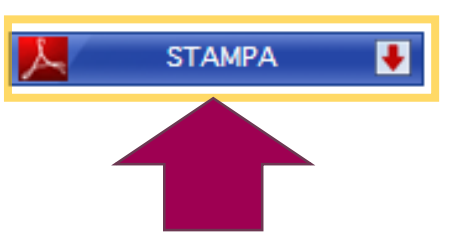

Nella **sezione 3** del Prospetto sono indicate le eventuali domande ASpI/MiniASpI e NASpI presentate in precedenza.

Nella **sezione 4** i dati in base ai quali è stato effettuato il calcolo della NASPI con:

- l'importo mensile lordo massimo erogabile nell'anno in corso (4° riga)
- l'importo mensile lordo massimo erogabile calcolato in base ai dati della retribuzione lorda media totale e mensile che hai percepita negli ultimi quattro anni (5° riga).